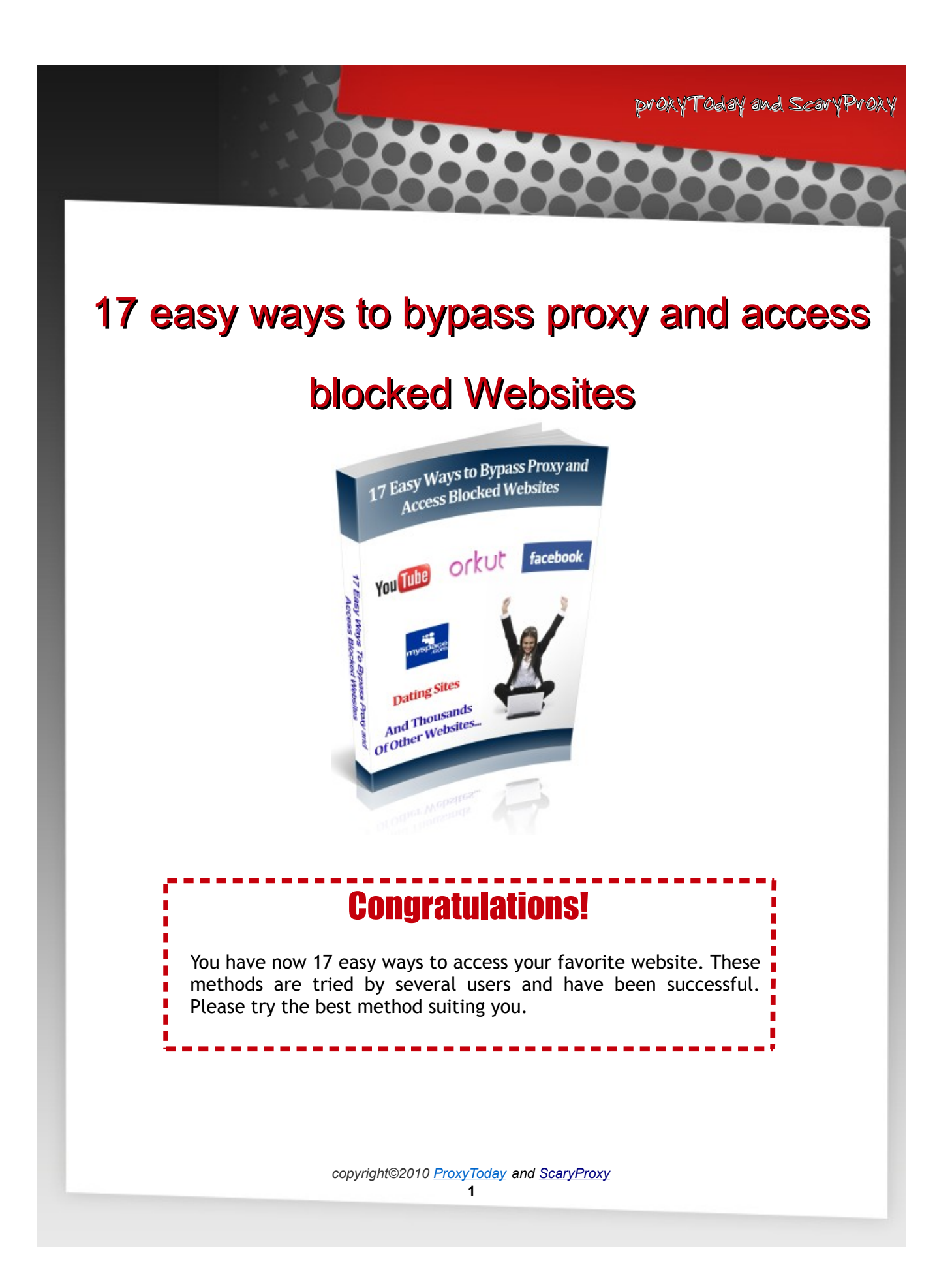

This eBook is for your Personal use only and can not be distributed free or sold to anyone, fully or partly. All rights are reserved with the owners. By using this eBook, you are confirming that your age is 18+ and will not be misusing this information against the laws of your state / country.

#### Disclaimer

We are not promoting use of prohibited websites. These 17 ways have been successful in accessing blocked website at the time of publication of this ebook, however we do not guarantee that all these will work in your state / country. Some of the ISPs bring out different ways to block websites especially in schools and offices which are beyond anyone's control and you may face difficulty in accessing some of the websites.

559

<span id="page-2-14"></span><span id="page-2-11"></span>**OCAL** 

# <span id="page-2-13"></span><span id="page-2-12"></span><span id="page-2-10"></span><span id="page-2-9"></span><span id="page-2-8"></span><span id="page-2-7"></span>Table of Contents

<span id="page-2-6"></span><span id="page-2-5"></span><span id="page-2-4"></span><span id="page-2-3"></span><span id="page-2-2"></span><span id="page-2-1"></span><span id="page-2-0"></span>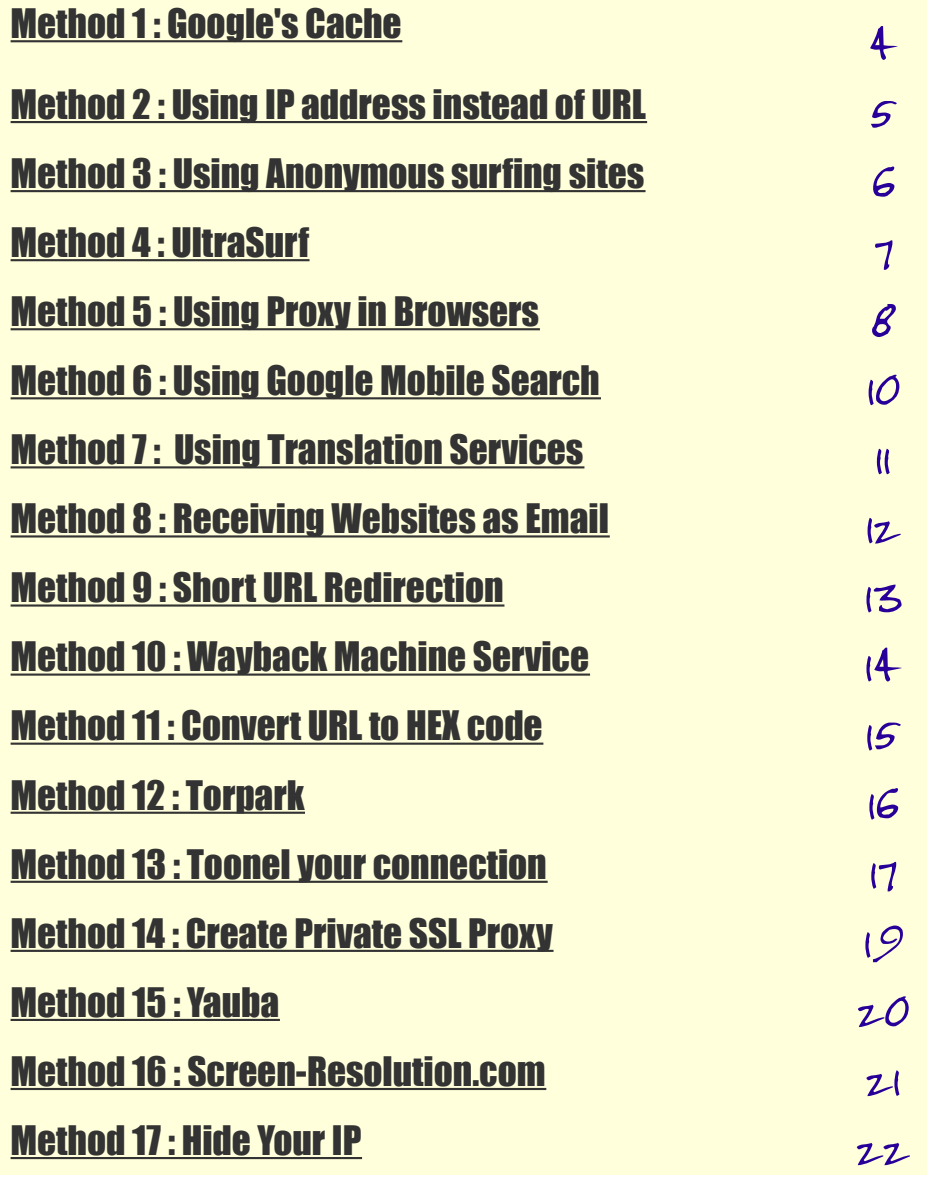

# <span id="page-3-0"></span>Method 1Google's Cache

This is one of the most common method used by most of the people. Google's Cache will keep the stored versions of websites. Just search the desired **website (blocked) to be accessed** in Google and you will see a link to the cache page very near to the right of the result displayed. Since the **blocked website** is not being actually accessed from its server, using this method can be a success some times.

Example: If you want to visit **www.orkut.com**, Go to Google Search and type **ONLY** "orkut" and click Search button.

You will see result like this:

### **·** *[orkut](http://www.orkut.com/)* **[- login](http://www.orkut.com/)**

Social networking and discussion site operated by Google. *www.orkut.com/ -* [Cached](http://webcache.googleusercontent.com/search?q=cache:eRBpq6AFsWcJ:www.orkut.com/+orkut&cd=1&hl=en&ct=clnk&gl=ae) - [Similar](http://www.google.ae/search?hl=en&q=related:www.orkut.com/+orkut&sa=X&ei=febfS-qWG9O3rAfR9LykBw&ved=0CAkQHzAA)

### **·** *[orkut](http://www.orkut.com/About.aspx)* **[- About](http://www.orkut.com/About.aspx)**

*orkut* is an online community designed to make your social life more active and stimulating. *orkut*'s social network can help you maintain existing **...** *www.orkut.com/About.aspx -* [Cached](http://webcache.googleusercontent.com/search?q=cache:WJSCU8KNJF4J:www.orkut.com/About.aspx+orkut&cd=2&hl=en&ct=clnk&gl=ae) - [Similar](http://www.google.ae/search?hl=en&q=related:www.orkut.com/About.aspx+orkut&sa=X&ei=febfS-qWG9O3rAfR9LykBw&ved=0CA4QHzAB)

Click on the "Cached" link and it will take you to Orkut website.

## Method 2 Using IP address instead of URL

This method is easy and has a good success rate. Type the direct IP address in place of typing the blocked websites domain name. For example instead of typing www. Orkut.com type the IP address of it in your browsers address bar to access Orkut. [Host2ip](http://www.hcidata.co.uk/host2ip.htm) [\(http://www.hcidata.info/host2ip.htm\)](http://www.hcidata.info/host2ip.htm) can help you to find the IP address of that blocked websites.

The easiest method is to ping from your computer:

Step 1 – Click "Start" Button on your left bottom screen

Step 2 – Click "Run…"

Step 3 – Type "cmd" and press OK

Step 4 – Type "Ping www.orkut.com" or the url of the site you want to visit

Step 5 – Press "Enter" Key

Step 6 – You will see message like below and IP Address is 74.125.113.86

C:\>ping www.orkut.com

Pinging www.orkut.com [74.125.113.86] with 32 bytes of data:

Reply from 74.125.113.86: bytes=32 time=65ms TTL=48 Reply from 74.125.113.86: bytes=32 time=67ms TTL=48 ...

Step 7 – Copy this IP address and paste it in your browser.

If the blocking software on your server can track the IP address and the web site is still blocked, then use other methods mentioned below.

# Method 3 Using Anonymous Websites surfing sites

There are many websites around the net enabling you to surf the internet anonymously. Some of the websites provides options for encrypting the url's of the websites. These proxy websites will hide our actual IP address and will show another IP address this could prevent the website being blocked, making it easy for us to access them**. Here is a list of some of the proxy servers that can help you to unblock the blocked websites.**

[http://ProxyToday.info](http://ProxyToday.info/)

[http://www.ScaryProxy.com](http://www.ScaryProxy.com/) [http://www.anonymizer.com](http://www.anonymizer.com/) <http://www.dailybestlinks.com/> [http://anonymouse.org/](http://anonymouse.org/anonwww.html) [http://www.spysurfing.com](http://www.spysurfing.com/) [http://indianproxy.com](http://indianproxy.com/) <http://proxify.com/> <http://www.bumsk.com/proxy> [http://alienproxy.com](http://alienproxy.com/)

# Method 4 UltraSurf

proxyToday and ScaryProxy

This is a great software tool for bypassing blocked web sites. [UltraSurf](http://ultrareach.com/) is seriously one of the best tools for the job. There is no install, so download the "exe" file onto a USB drive and run it whenever you need it.

When you open it up, it will open Internet Explorer with the UltraSurf homepage. From there the web is for you to visit any site of your choice.

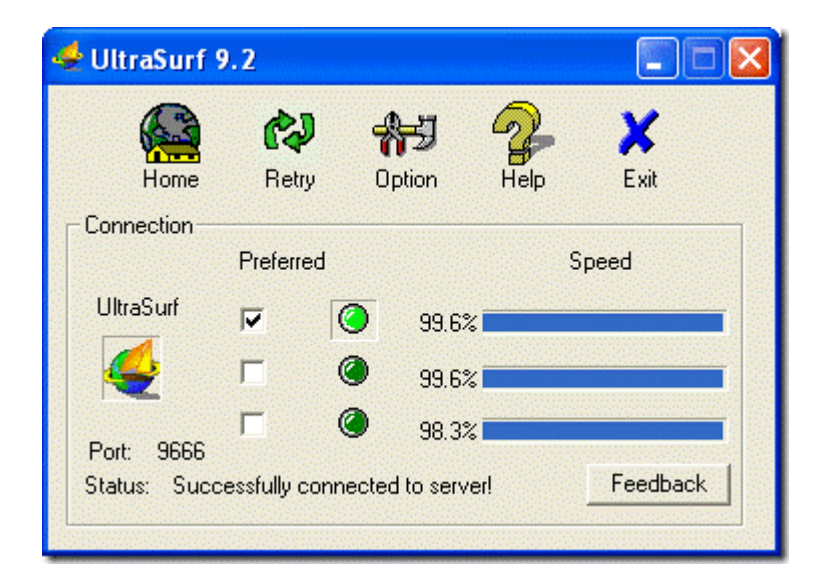

But why do people like it so much? First of all, it's fast, it routes you through a possible three servers so you get highly reliable speeds. Second, it uses IE which is what most people have, so it doesn't look suspicious and you don't need to have two different browsers open at the same time. Also, since it uses your existing browser, things like Flash and Java will work like normal. Once you close UltraSurf it will erase your history and cookies.

# Method 5 Using Proxy in Browser

proxyToday and ScaryProxy

There are tons of sites out there that distributes free proxies of almost any country. Here's an example. Check out the following methods on how/where to insert proxies in your web browsers.

### **Proxy Surfing – Firefox**

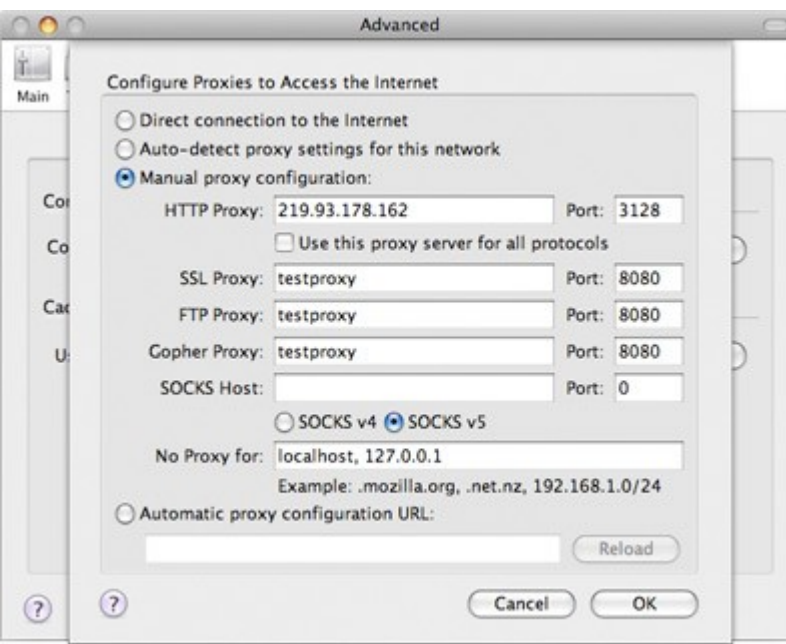

Under **Advanced** tab, select **Network** tab, then click inside **Connection Settings**. Select **Manual proxy configuration**, put proxy under **HTTP proxy**.

 **Proxy Surfing – Internet Explorer:** Next page

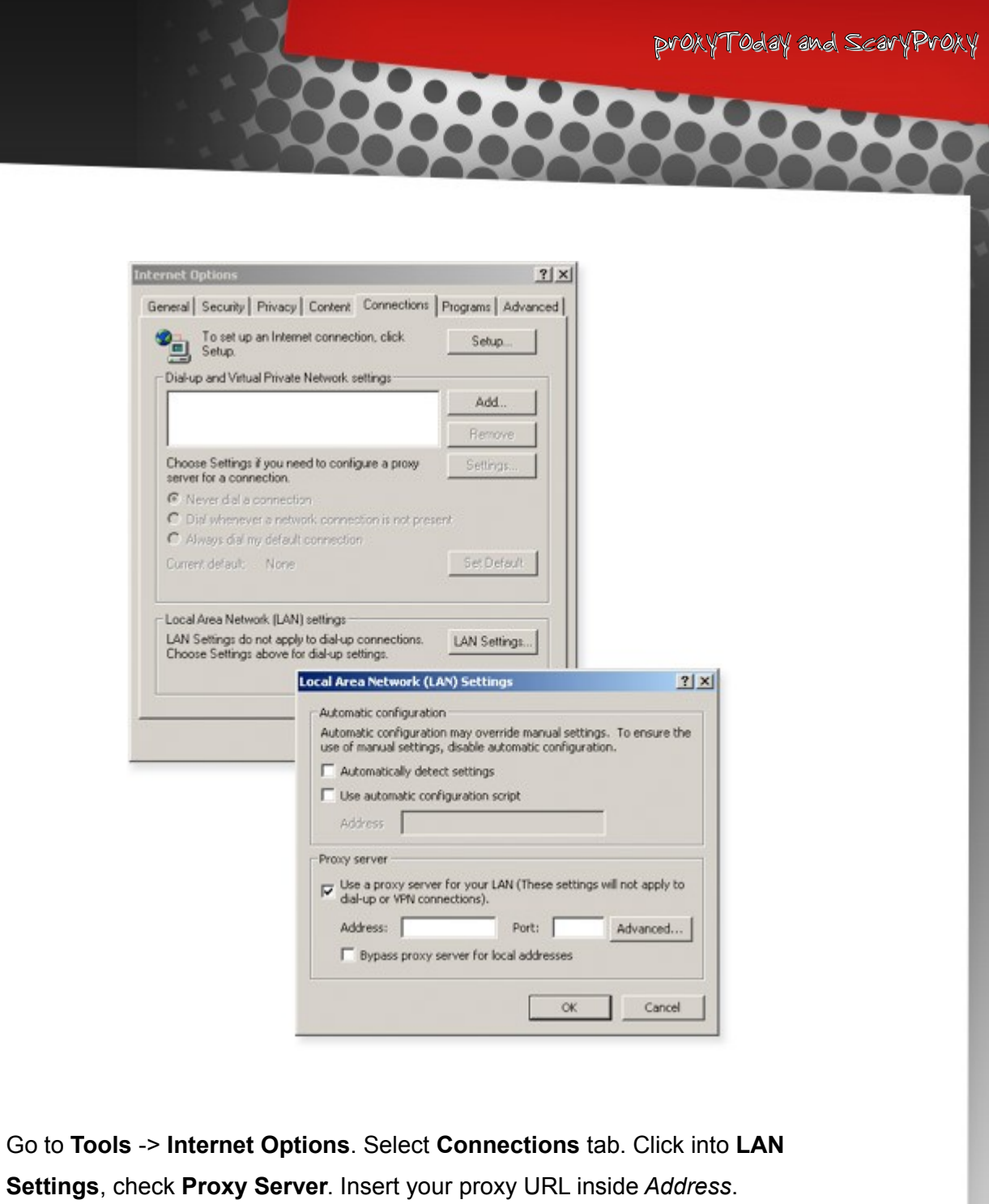

# Method 6 Using Google mobile search

Using Google's mobile search services will make the webpage's to appear in pure HTML. So you won't get the experience which you get while browsing those sites using your normal web browser.

Here is what you do: Click on [Google mobile.](http://www.google.com/xhtml) It will take you to the site you want to visit. Once again, this will allow you to bypass any blocks because the IP request comes from Google not for you.

Google will continue to "proxy" as you continue to visit links through the site. The only side effect of this method is that Google formats the site for a mobile device.

### Method 7 Using Translation services

Passing This is similar to the method above. There are Translation services, which can be used as a web proxy. For example: Google Translate, Yahoo Babelfish. Use them to translate the website into the same language itself. If the website is in English you can give the output as English itself.

Passing the site through Google translator works well as well. Here's the URL to use:

### **http://www.google.com/translate?langpair=en|en&u=***www.orkut.com*

This translates the site from english to english and works because the IP address will appear as Google instead of you. You can actually do this with any langpair. Change en|en in the URL above to spanish by using en|es and it still works.

# Method 8 Receiving websites as Email

proxyToday and ScaryProxy

Websites such as [web2mail](http://www.web2mail.com/lite/welcome.php) will deliver the websites as email. However you won't be able to access many blocked websites and hence use this method for very few websites.

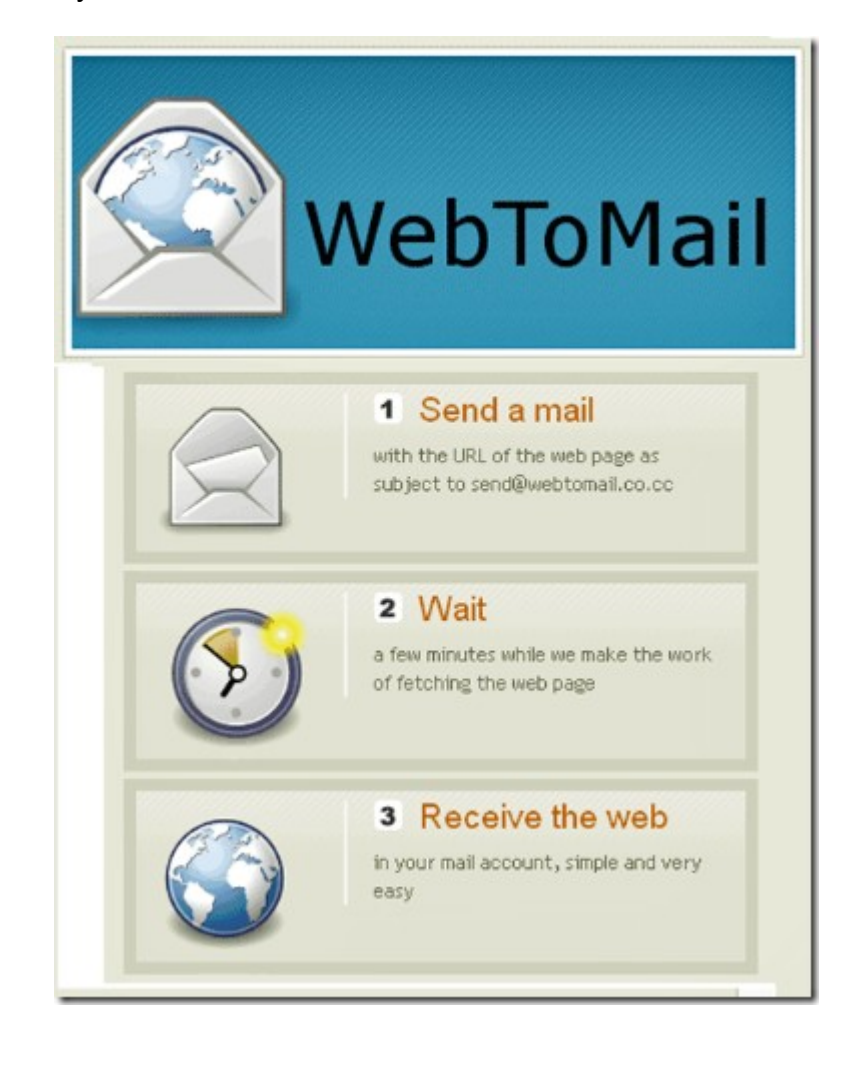

### Method 9 Short URL Redirection

There are websites which allow you to shorten the url This is free service and offered by few websites, some of these are:

[http://www.tinyurl.com](http://www.tinyurl.com/)

[http://www.snipurl.com](http://www.snipurl.com/)

[http://bit.ly](http://bit.ly/)

ī

[http://www.moourl.com](http://www.moourl.com/)

Click on any of these websites and you will see message like below or similar:

### **Welcome to TinyURL!™**

Are you sick of posting URLs in emails only to have it break when sent causing the recipient to have to cut and paste it back together? Then you've come to the right place. By entering in a URL in the text field below, we will create a tiny URL that *will not break in email postings* and *never expires*.

### **Enter a long URL to make tiny:**

Custom alias (optional): http://tinyurl.com/ May contain letters, numbers, and dashes.

Inthe box above, type http://www.orkut.com and click "Make TinyURL!". It will generate a new url. You may optionally write any word like "myorkut" or any other in the box below so that you can remember it easily and it will generate new url provided the same word is not already used by someone else.

## Method 10 Wayback Machine Service

Wayback Machine is an internet service that periodically saves the copy of a website from the time it has started. So it caches the most nearest version of all the webpage's.

The most popular is [http://www.archive.org](http://www.archive.org/)

Type the url of the website you want to visit and click "Take Me Back" button. You will see various cached versions of the website. Click on any of those and it will take you to the website.

You can find many other such websites. Type "wayback machine" in Google search and you will see more such websites.

## Method 11 Convert URL to Hex Code

proxyToday and ScaryProxy

There are a few services which can provide conversion from text to hex:

- 1. [SwingNote](http://www.swingnote.com/tools/texttohex.php)
- 2. [Centricle](http://centricle.com/tools/ascii-hex/)

An example for the conversion for SwingNote:

### **Text to Hex**

Enter a text string and a Hex string will be returned.

**"Type http://www.orkut.com"**

**Text:** http://www.orkut.com

**Hex:** 687474703a2f2f7777772e6f726b75742e636f6d

**Hex Spaced:** 68 74 74 70 3a 2f 2f 77 77 77 2e 6f 72 6b 75 74 2e 63 6f 6d

**Hex Dashed:** 68-74-74-70-3a-2f-2f-77-77-77-2e-6f-72-6b-75-74-2e-63-6f-6d

**Hex Encoded for URL:** %68%74%74%70%3a%2f%2f%77%77%77%2e%6f%72%6b%75%74%2e%63%6f%6d

Paste the **Hex Encoded URL** in your browser and Click

### Method 12 Torpark

Torpark is combination of TOR and Mozilla Firefox. It works like a browser with Mozilla Firefox engine as its base. It's advantage is that all the data sent from our PC is encrypted. As a result ii becomes very hard to block the websites. The website filtering software used by our ISP won't be able to find it out some times (But **don't use it for online banking** etc.).

Click on the link below to download Torpark which is free software:

[http://download.cnet.com/xB-Browser/3000-2144\\_4-10586817.html](http://download.cnet.com/xB-Browser/3000-2144_4-10586817.html)

## Method 13 Toonel Your Connection

proxyToday and ScaryProxy

**Greater success to access blocked sites**: Tunneling your Internet connection will help you to get access to blocked sites more easily. Tunneling your internet connection is a tiresome task. A sleek utility called **Toonel** will help you to do this tedious job with ease.

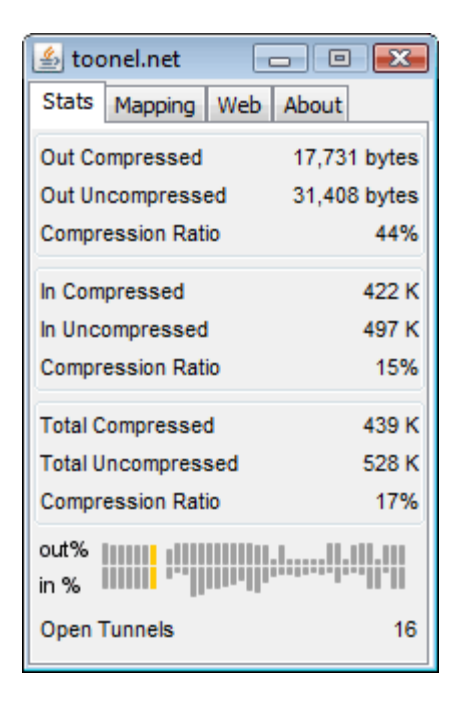

1. First [Download Toonel.](http://java.com/en/download/manual.jsp) You also need to have the java run time installed on your system so that **Toonel** works properly.

- 2. After downloading Toonel you will see a file with .jar extension. All you have to do is to just run that file.
- 3. Open your browser (If you use Internet Explorer, Go to Tools > Internet Options >Connections > Lan Settings) and from connections set the Proxy address to **127.0.0.1** and the port to **8080**. The procedure for other browsers is also similar. That's it. You have successfully tunneled your internet connection. It will be easier for you to access blocked sites.

### Method 14 Create private SSL Proxy

Psiphon is a service which will help you to create private SSL proxies. It can prevent the ISP's from sleuthing on the content as well.

Go to<http://psiphon.civisec.org/>

It is an Open source web proxy designed to help Internet users affected by Internet censorship to securely bypass the content-filtering systems. The user guide is very helpful and is available in various languages.

# Method 15 Yauba

[Yauba](http://www.yauba.co.in/) is a web service. Yauba claims to be the first Privacy Safe search engine in the world. While using Yauba the website traffic is directed through their Web Servers instead of ours. So the website blocking software find it hard to trace out us accessing blocked websites.

### Method 16 Screen-Resolution.com

[Screen Resolution Checker](http://www.screen-resolution.com/browser.php) is a website that will allows you to check how a website will look with different resolutions. Since the website is accessed through their servers it is a good way you we can also navigate through the website by clicking the links in the website as you normally browse.

# Method 17 Hide Your IP

Did you know your IP address is exposed every time you visit a website? Your IP address is your online identity and could be used by hackers to break into your computer, steal personal information, or commit other crimes against you. **Hide My IP allows you to surf anonymously**, change your IP address, prevent identity theft, and guard against hacker intrusions, all with the click of a button.

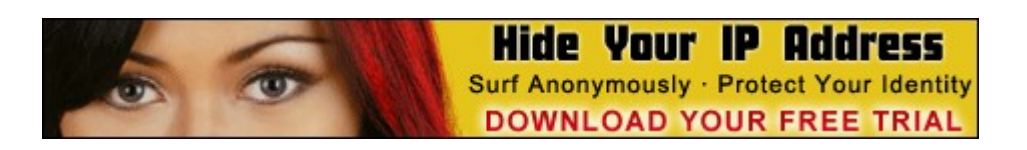

[Try Hide My IP for 14 days free](http://www.hide-my-ip.com/?id=4757)

**[Click Here to Download Now](http://www.hide-my-ip.com/?id=4757)**